## HTML 5 and Volt Builder

## Aim:

To Create a fully functional HTML5 web page, which contains forms, frames, navigation from one page to other and images.

To Use Phone Gap to package HTML5 apps into native apps.

## Procedure:

- Create a basic web page using HTML
- Apply styles to page elements using CSS
- Create themes using CSS
- Add support for switching between themes using JavaScript
- Use JavaScript for validation purposes
- Inspect the website using browser developer tools
- Create configuration for volt builder and android debugging work
- Create Volt Builder Json file to name your product and author details
- Store all the HTML5, CSS3 files inside www folder
- Lastly compress them into zip files
- Upload them in volt builder's files into android convertor option to derive and extract APK file.
- Scan the QR code, download, install and run them on your Android Device.
- Save the link for future reference

## Outputs with Short Notes:

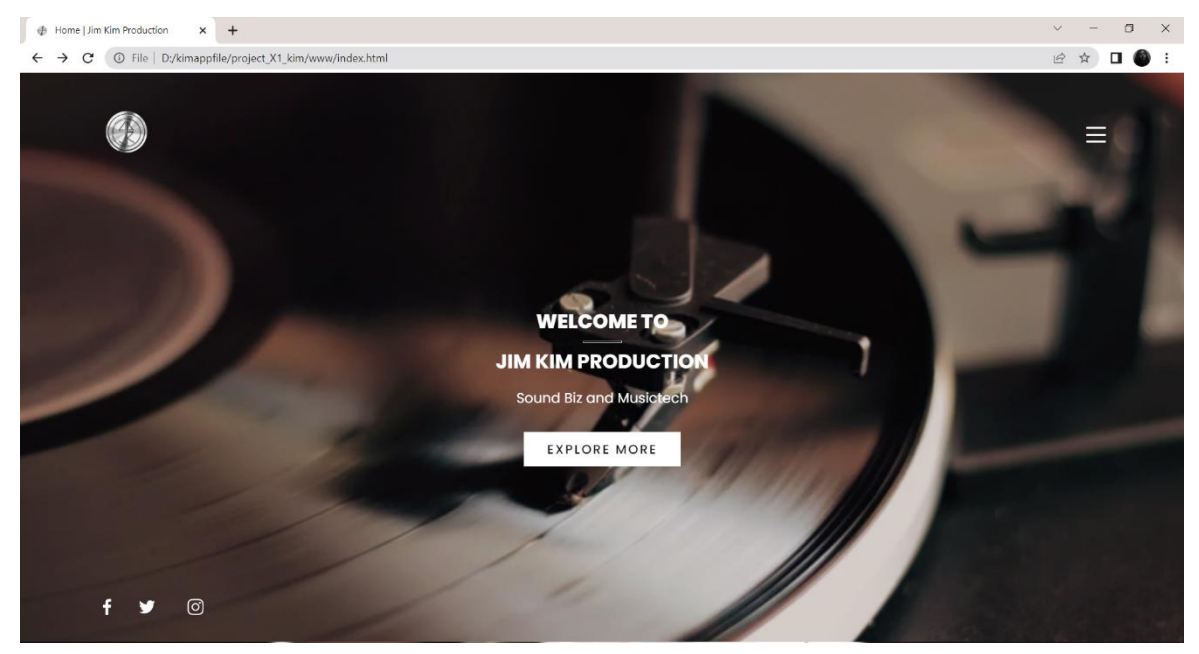

Home Page – Website View with logo, social links, explore more navigates to about us page, three hamburger menu is provided, Video is set as Background for this home page

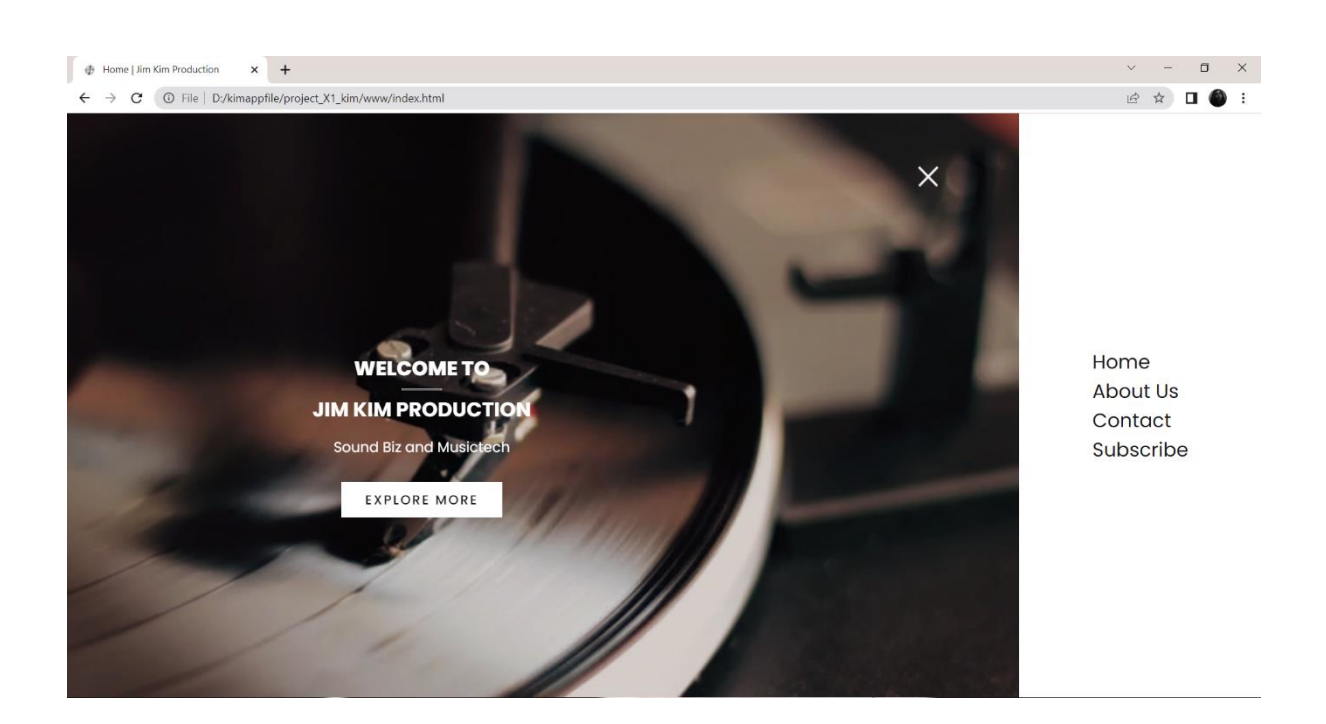

Toggle Menu leads to home, about us, contact, subscribe page links – Website View

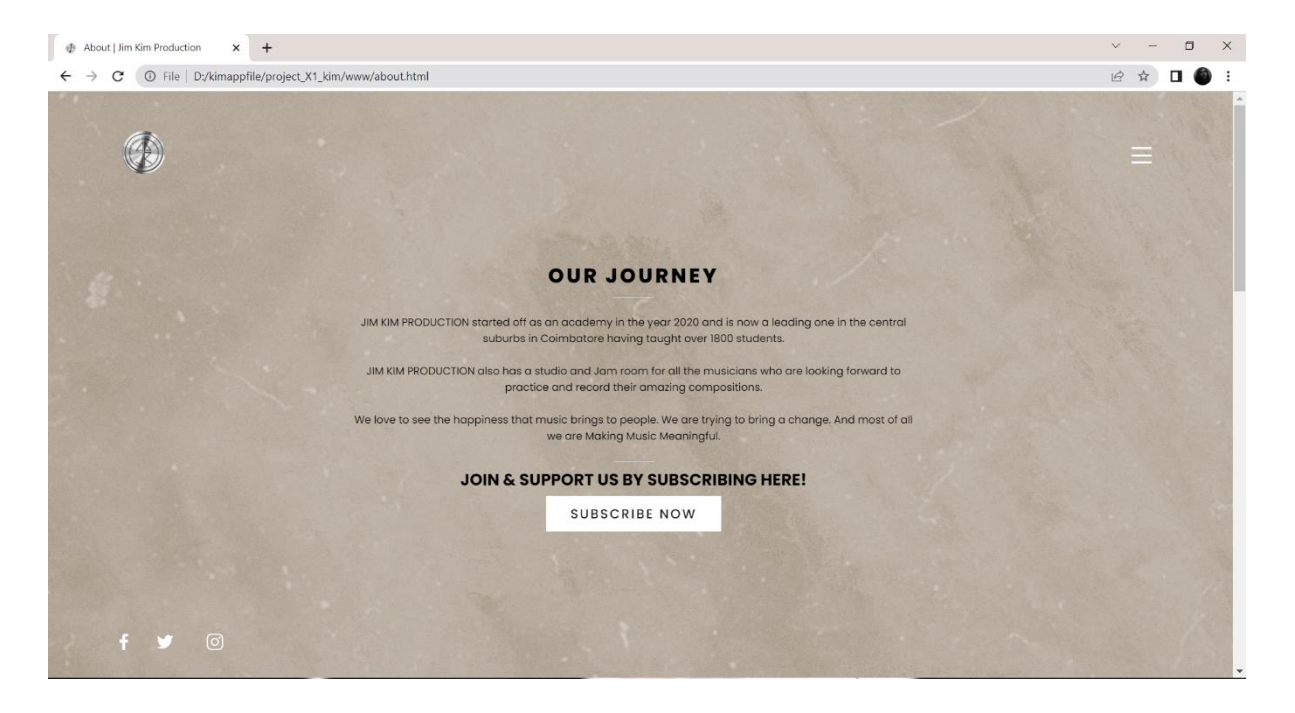

About Us Page is provided with a link to YouTube Subscription Page and logo navigates to home page, Image with an overlay effect is set as Background – Website View

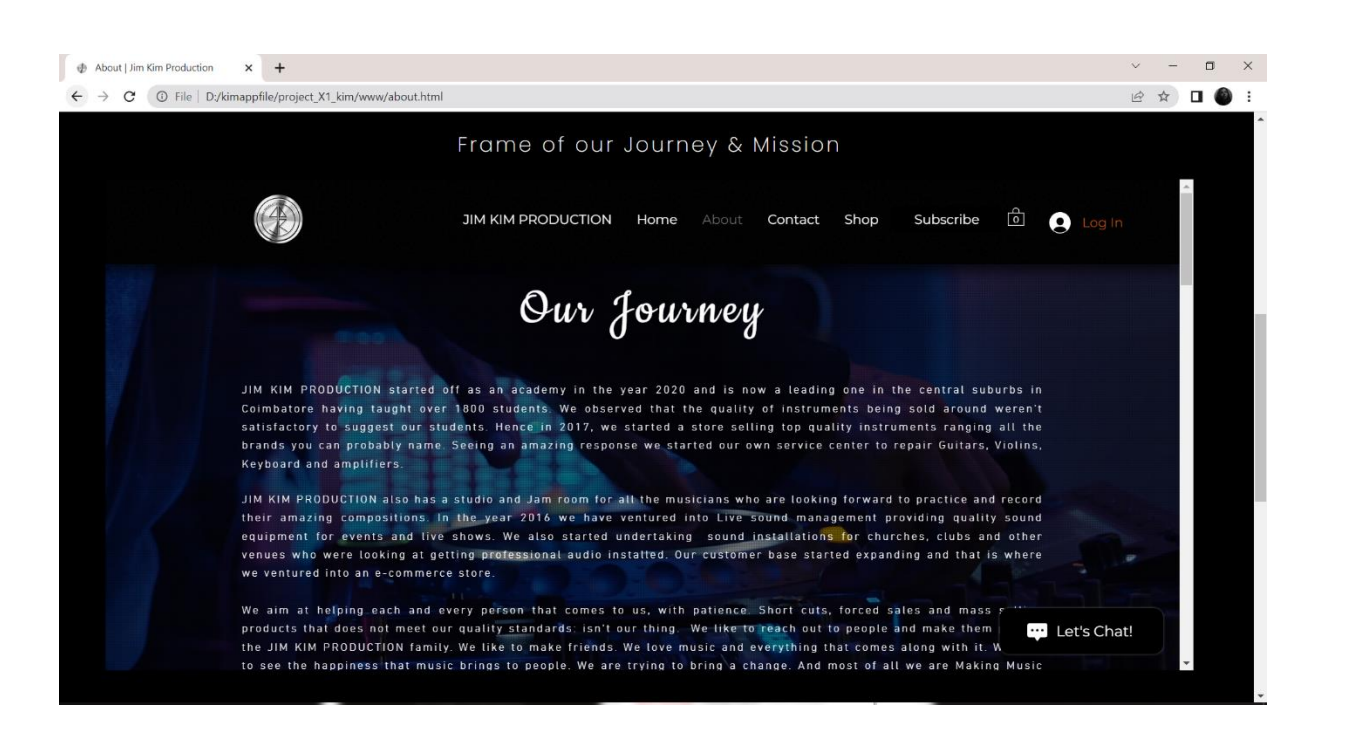

In Frame one the About site with Journey and mission of Jim Kim Production Site is viewed using IFRAME – Website View

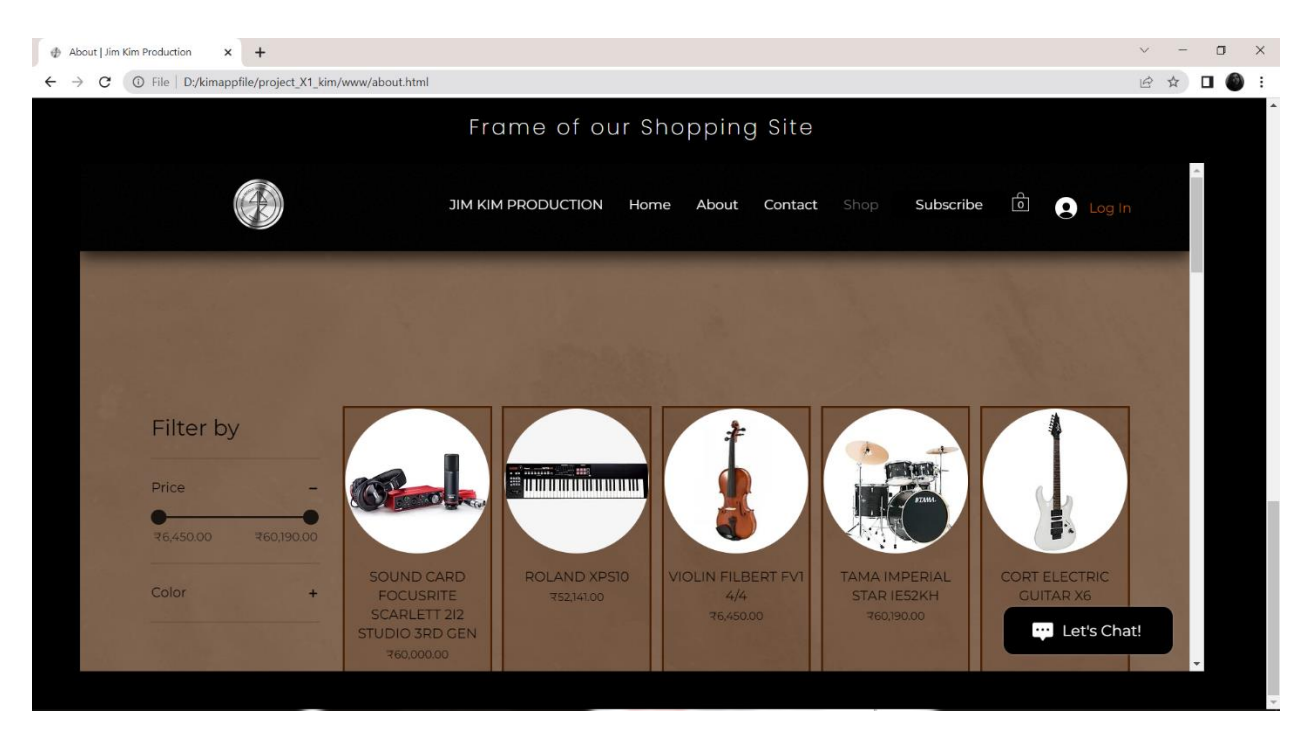

In Frame two the Shopping Site of Jim Kim Production Site is viewed using IFRAME – Website View

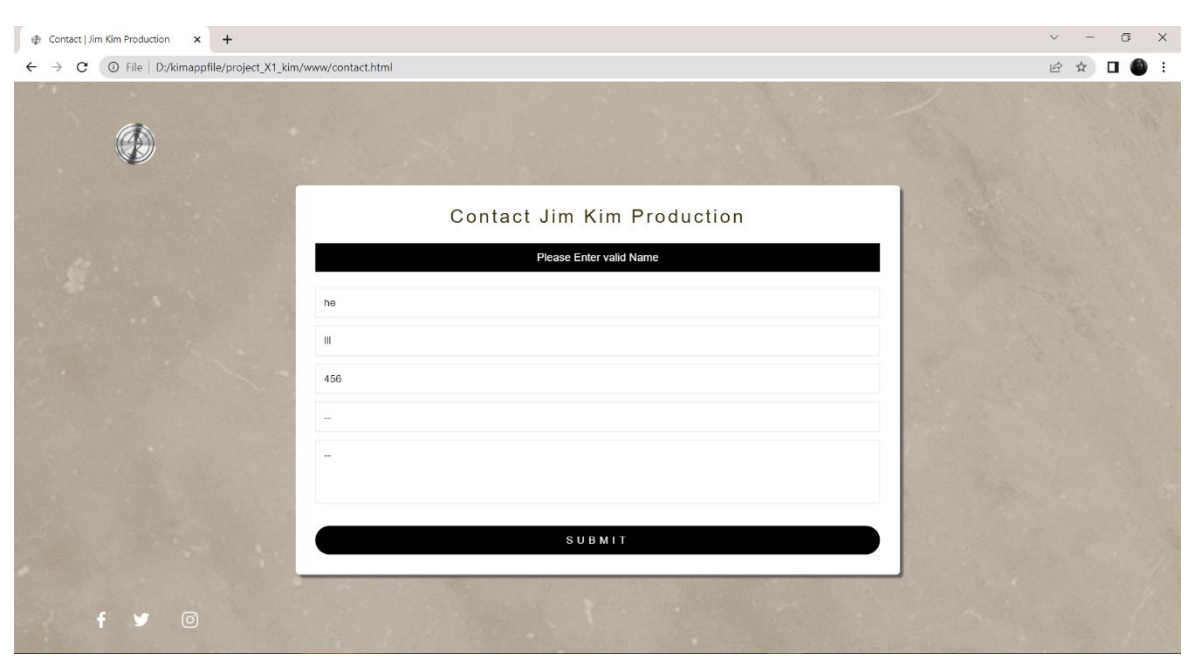

Toggle menu contact option navigates us to Contact Us form where Validation is Done Using JavaScript - As we can see on clicking submit button it asks to enter the name correctly

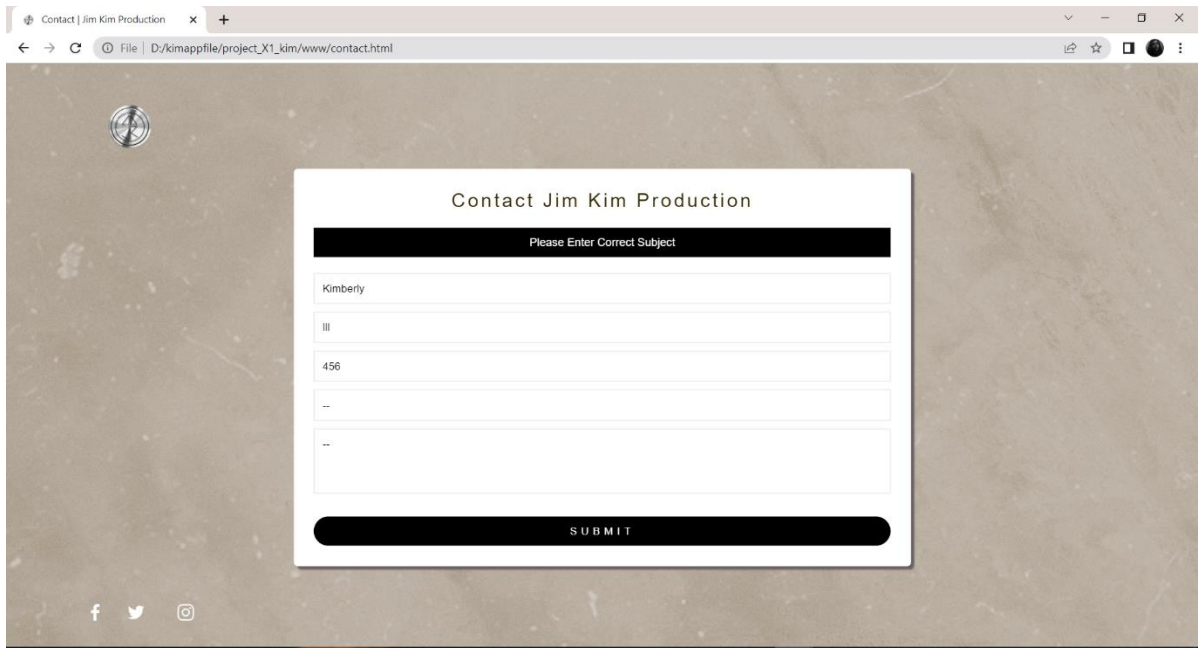

Contact Us form Validation is Done Using JavaScript - As we can see on clicking submit button it asks to enter the Subject correctly

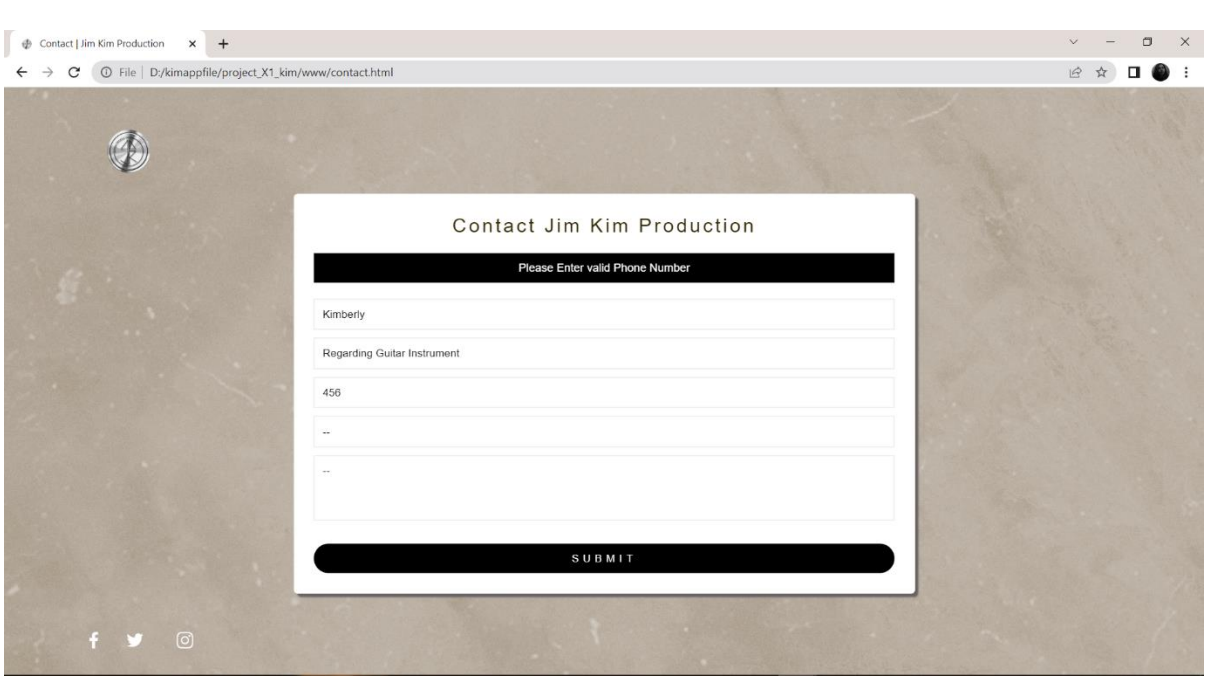

Contact Us form Validation is Done Using JavaScript - As we can see on clicking submit button it asks to enter the Phone Number in correct Format

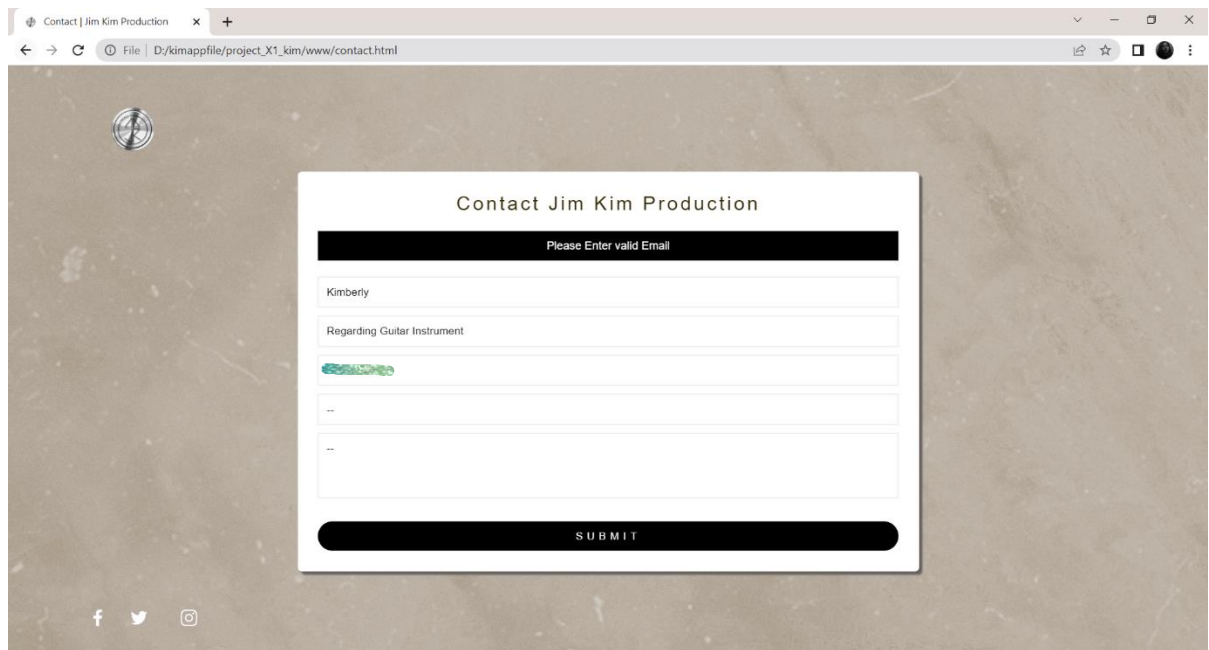

Contact Us form Validation is Done Using JavaScript - As we can see on clicking submit button it asks to enter mail in right format

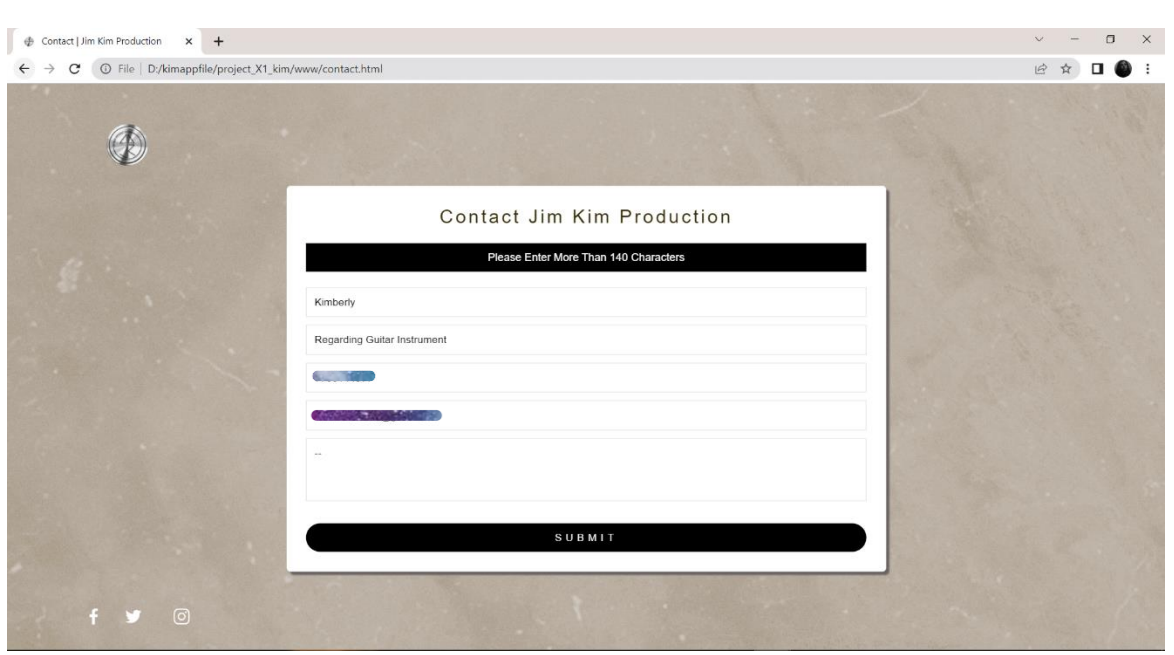

Contact Us form Validation is Done Using JavaScript - As we can see on clicking submit button it asks to enter about 140 characters in the message part

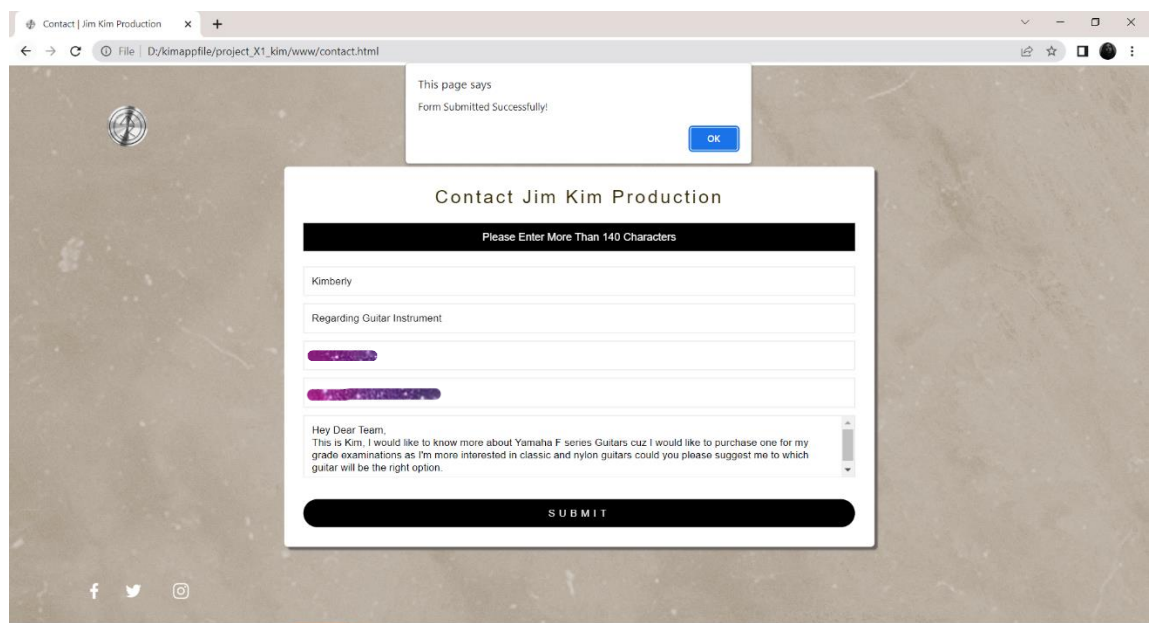

Contact Us form Validation is Done Using JavaScript - As we can see on clicking submit button it shows a pop up message that says the form is submitted successfully, and once we click on OK button it goes to the home page.

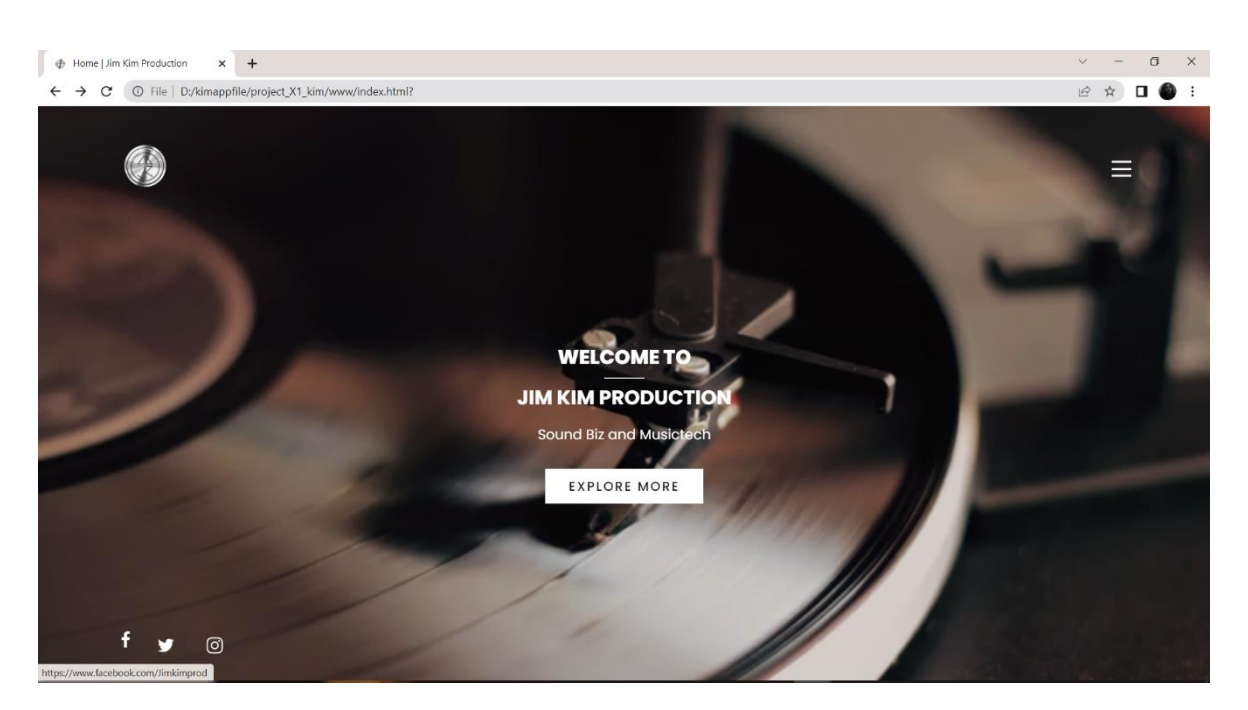

Facebook Link is provided in all the pages

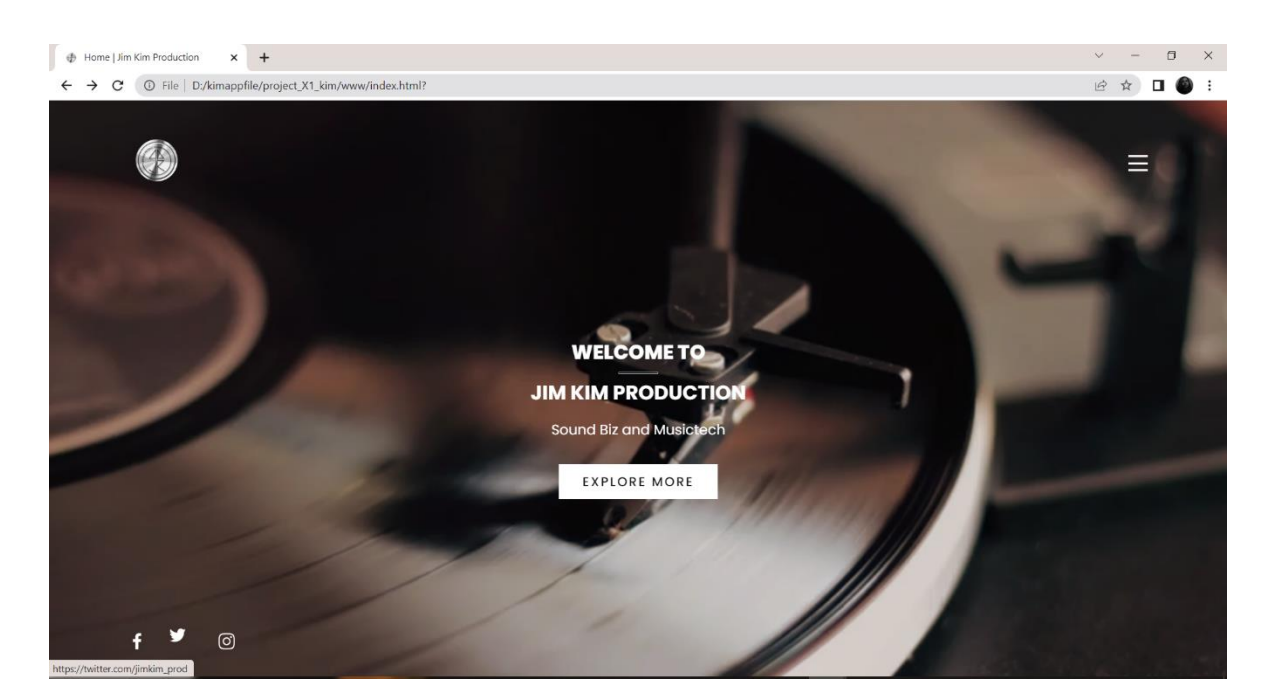

Twitter Link is provided in all the pages

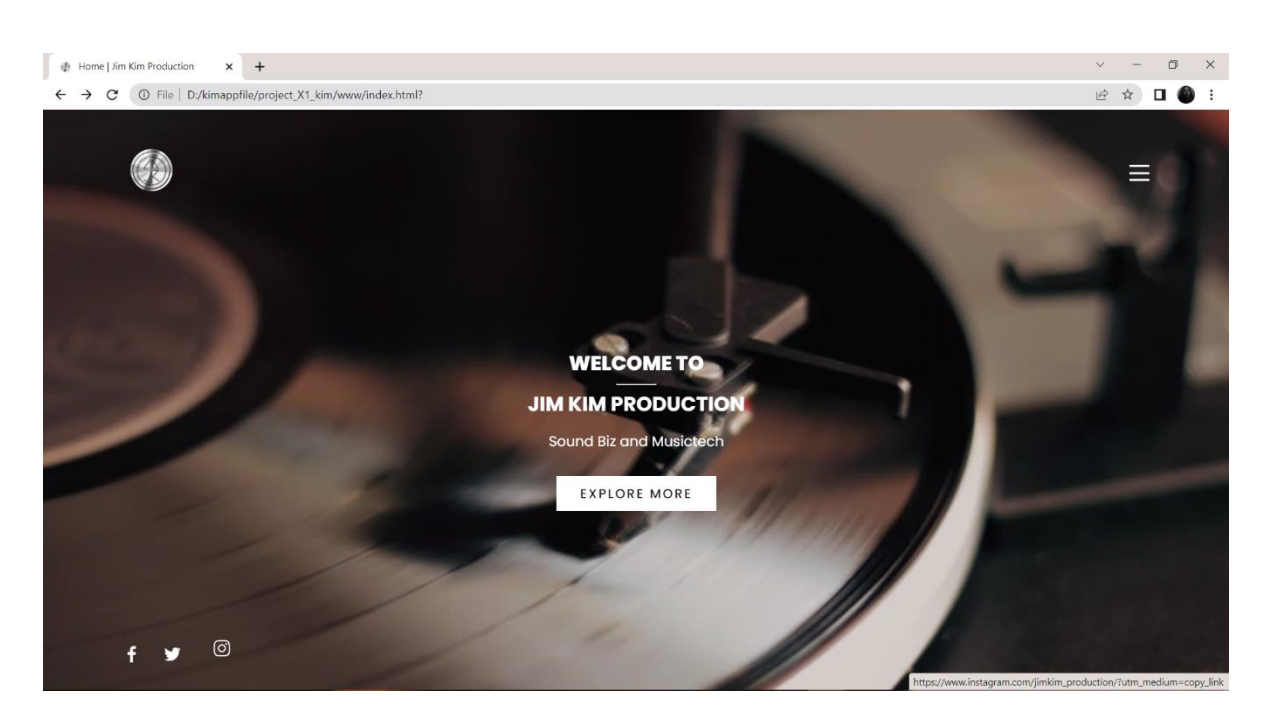

Instagram Link is provided in all the pages

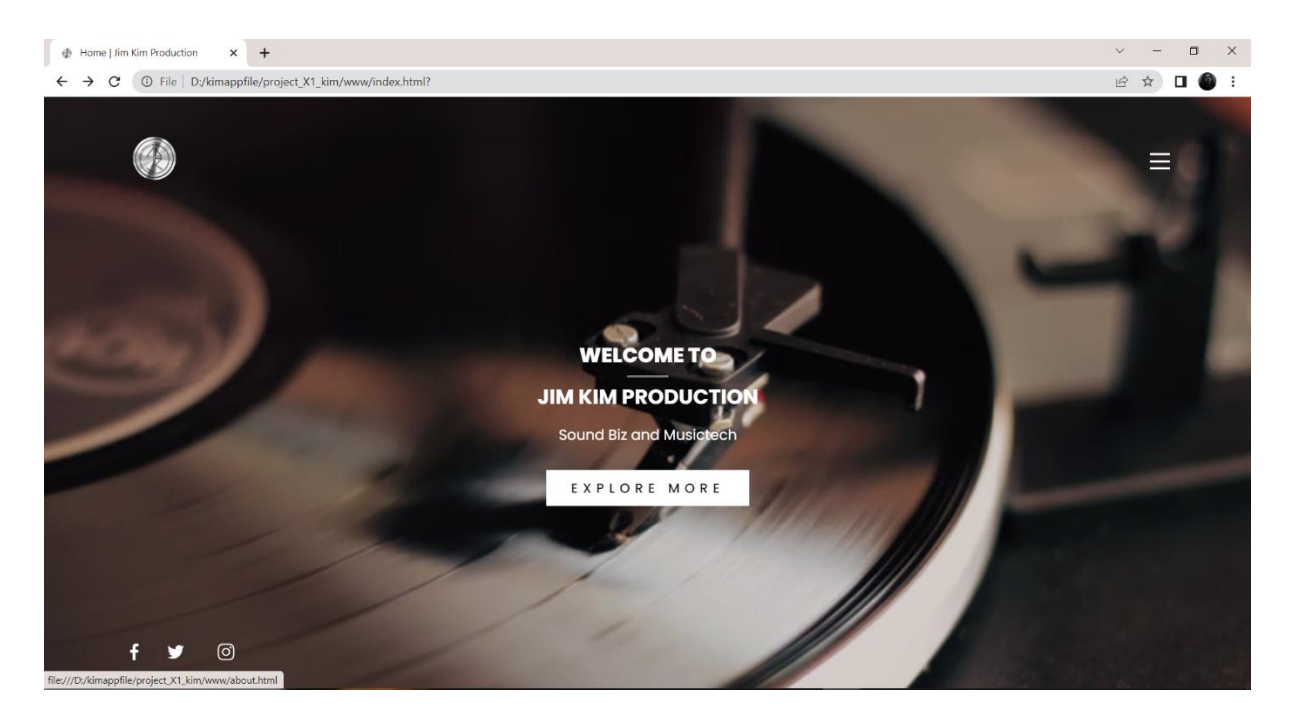

Explore More Button Leads to about us page

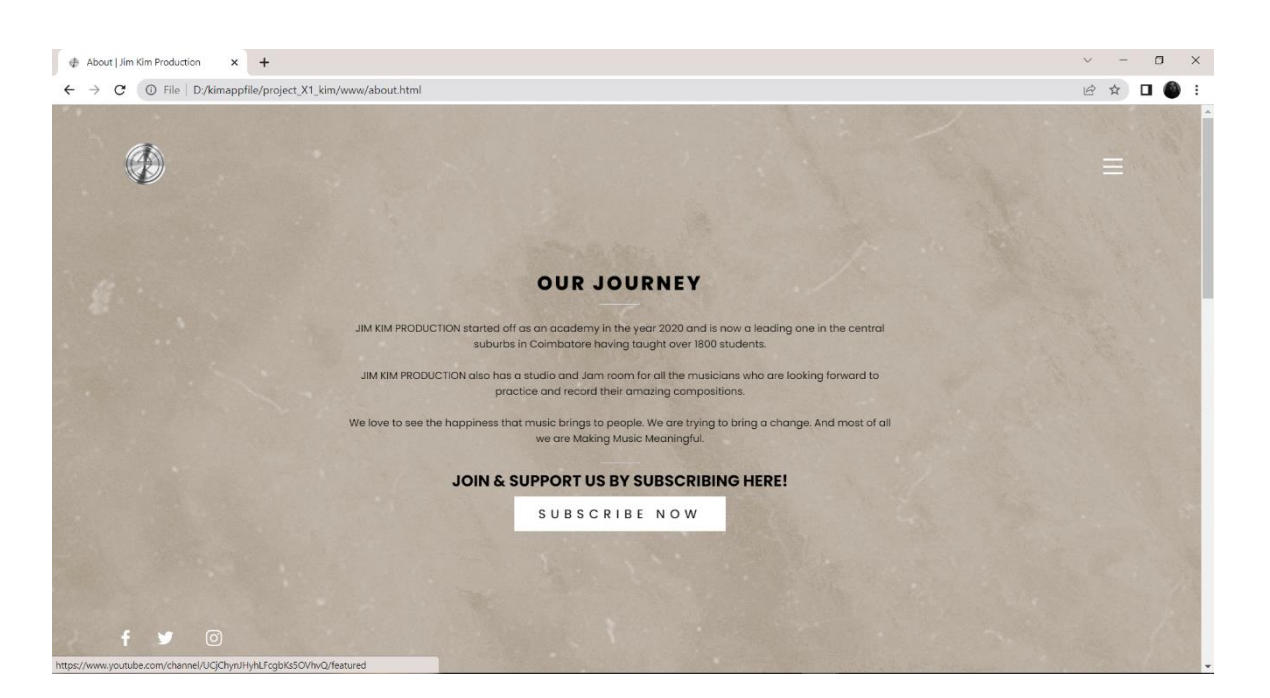

Subscribe Now button leads to YouTube Channel of JimKimProduction

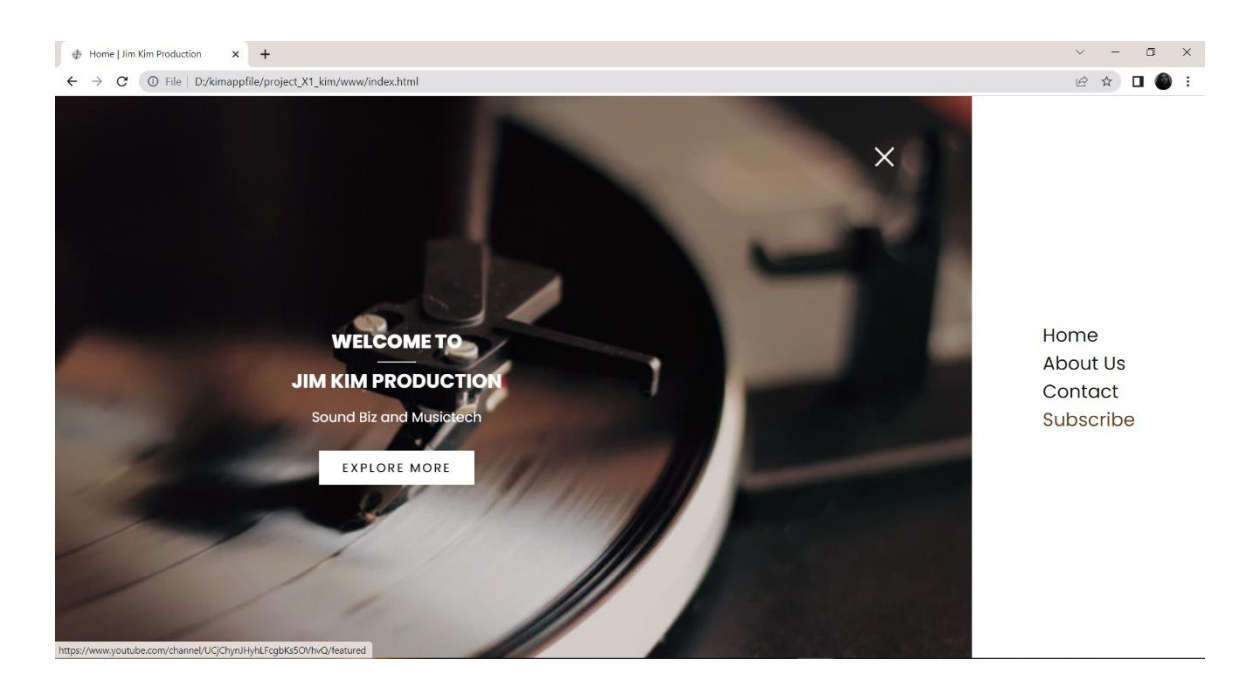

Subscribe Option provided in the toggle menu leads to YouTube channel of JimKimProduction

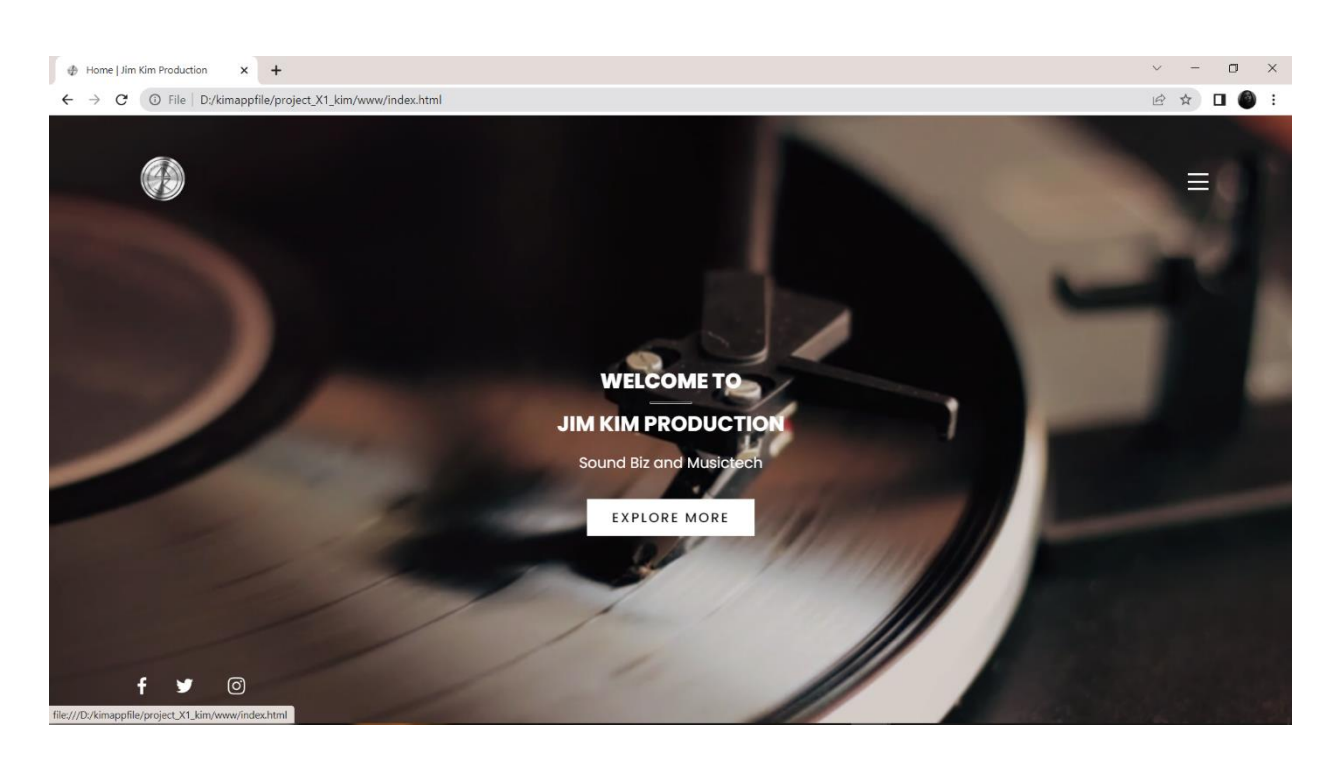

Logo of Jim Kim Production directs us to the home page, and as we have seen all the page has got some SEO part in the Name part of each page present in the site [ eg : Home | Jim kim production] with tab icon of jim kim production.

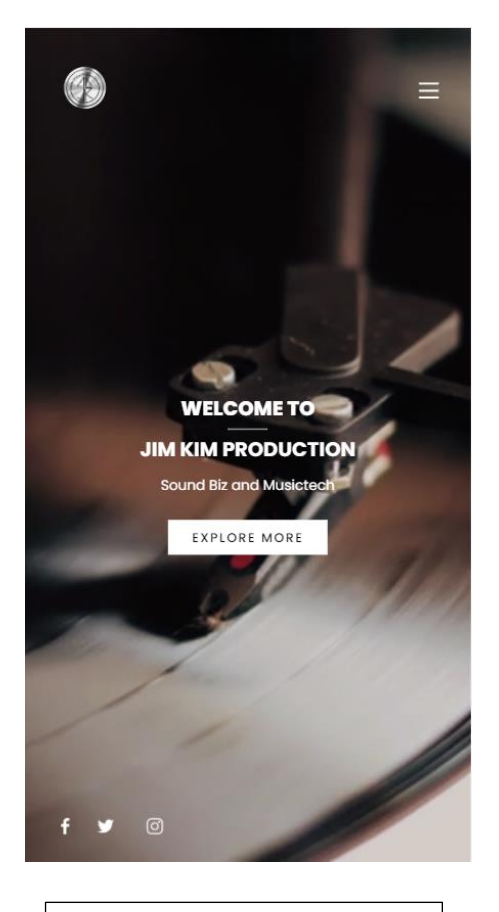

Home Page – Mobile View | Now | Now | About Page Mobile View

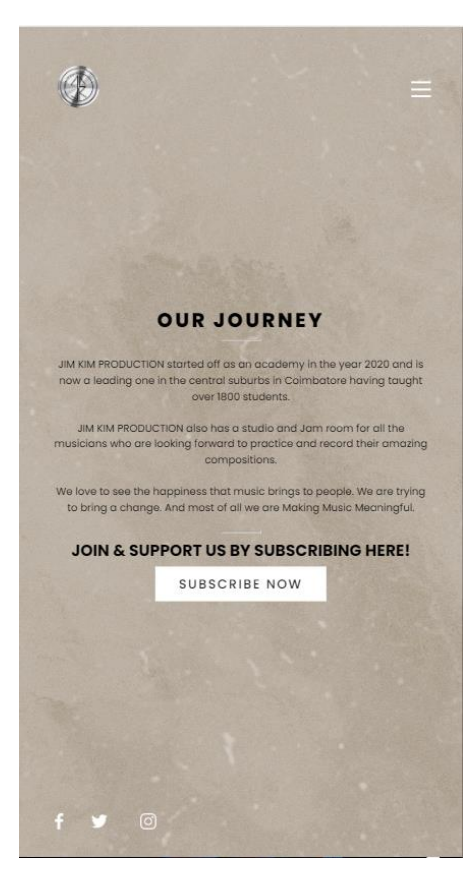

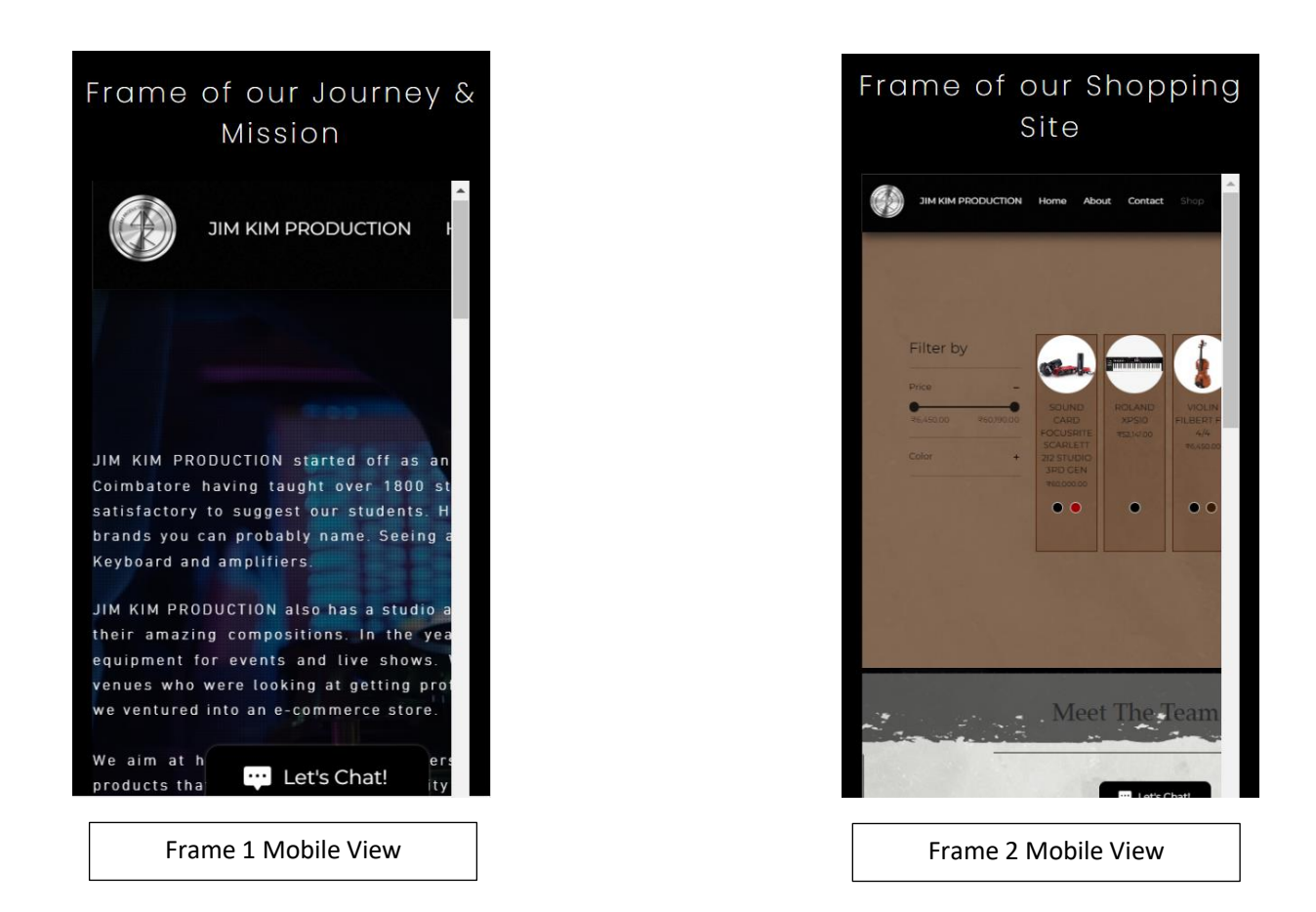

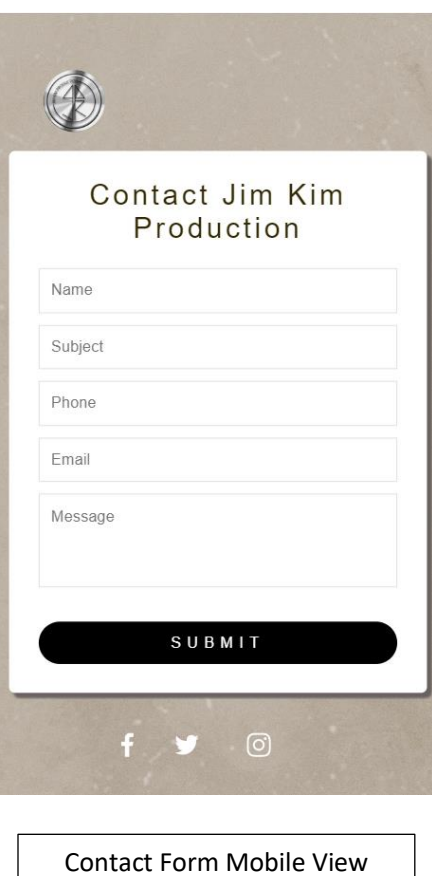